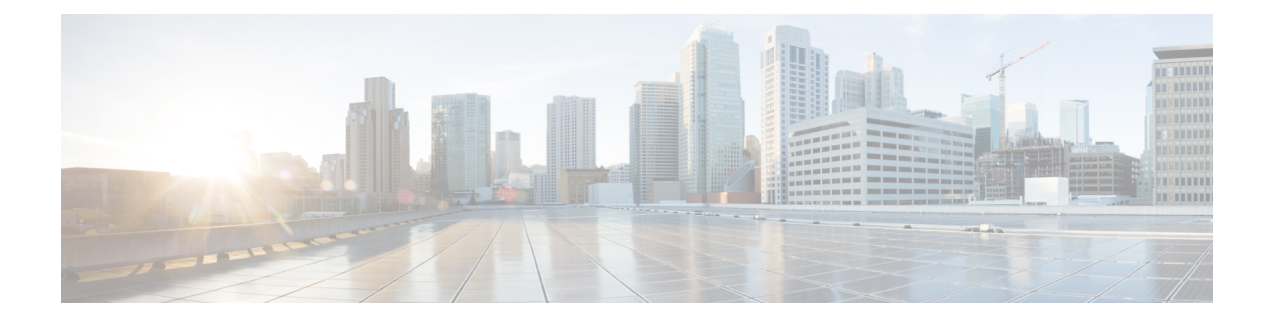

# 发件人域信誉过滤

本章包含以下部分:

- 发件人域信誉过滤概述, 第1页
- 如何根据发件人域信誉过滤邮件, 第3页
- 在邮件网关上启用发件人域信誉过滤, 第3页
- 调整发件人域信誉策略, 第4页
- 根据发件人域信誉配置邮件或内容过滤器以处理邮件, 第5页
- 将内容过滤器附加到传入邮件策略, 第9页
- 发件人域信誉过滤和群集, 第10页
- 在邮件跟踪中显示发件人域信誉详细信息, 第10页
- $\cdot$  杳看警报, 第10页
- 查看日志, 第11页

## 发件人域信誉过滤概述

思科 Talos 发件人域信誉(SDR)是一种云服务,可根据发件人的域和其他属性为邮件提供信誉判 定。

基于域的信誉分析通过查看共享IP地址、托管或基础设施提供程序的信誉,并根据与完全限定域名 (FQDN) 相关的功能以及简单邮件传输协议 (SMTP) 对话和邮件信头中的其他发件人信息衍生判定, 从而实现更高的垃圾邮件捕获率。

从 AsyncOS 14.2.x 版本开始, 发件人域有效期选项将替换为发件人成熟度。发件人成熟度是建立发 件人信誉的重要功能。发件人成熟度是根据多个信息源自动生成的,用于垃圾邮件分类,可能不同 于"基于 Whois 的域期间。" 发件人成熟度被设为 30 天限制, 如果超过该限制, 域就会被视为邮 件发件人的成熟地址,并且不会提供进一步的详细信息。

从此版本开始,在收到邮件的发件人信头后,将执行额外的发件人域信誉检查。威胁级别与配置的 SDR 拒绝级别(在您的邮件网关中)匹配的邮件将被拒绝。

从此版本开始, "SDR 域期限"配置的过滤器将自动更新为"SDR 发件人成熟度"过滤器。升 级后,发件人成熟度值无效的过滤器将被标记为"非活动"。确保相应地查看和修改消息和内 容过滤器。 注释

有关详细信息,请参阅"思科客户连接计划"中的《思科Talos发件人域信誉(SDR)》白皮书,网址 为: <http://www.cisco.com/go/ccp>。

# $\label{eq:1} \bigotimes_{\mathbb{Z}}\mathbb{Z}_{\mathbb{Z}}$

- 注释
	- 您必须创建一个 Cisco 客户连接帐户,才能访问 SDR 白皮书。
		- 与 Cisco IPAS 争议一样, 通过 Cisco 技术支持中心 (TAC) 打开支持请求来提交 SDR 争议。

### **SDR** 判定

下表列出了 SDR 判定名称、说明和建议操作:

#### 表 **1: SDR** 判定

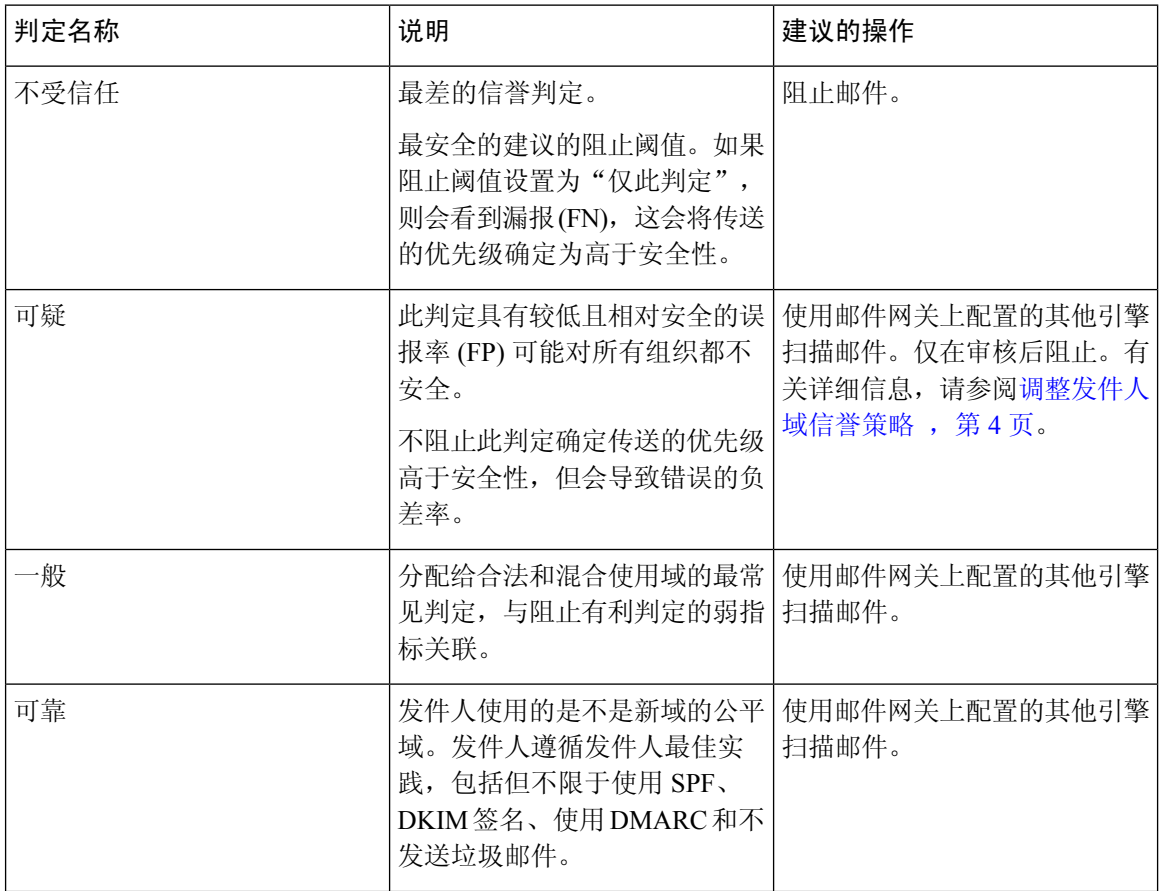

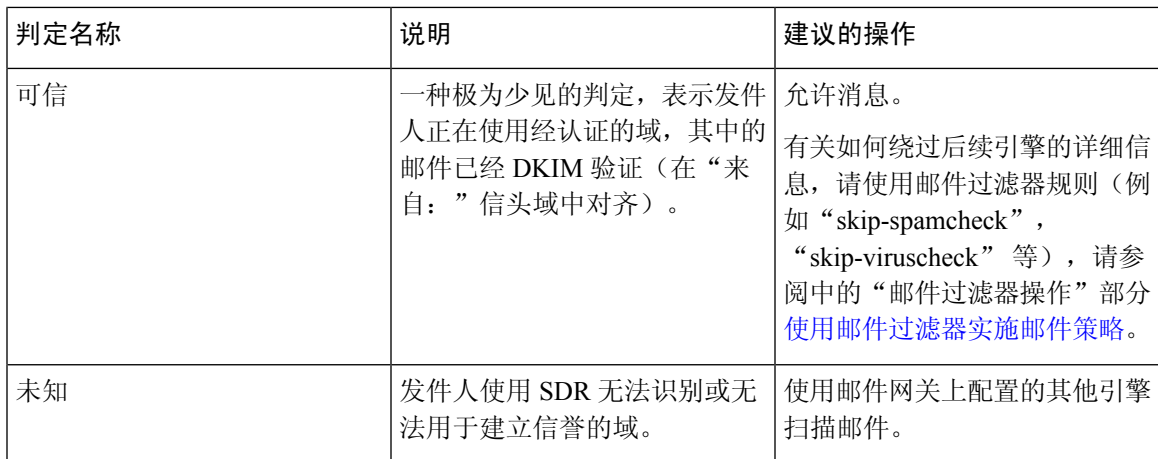

# 如何根据发件人域信誉过滤邮件

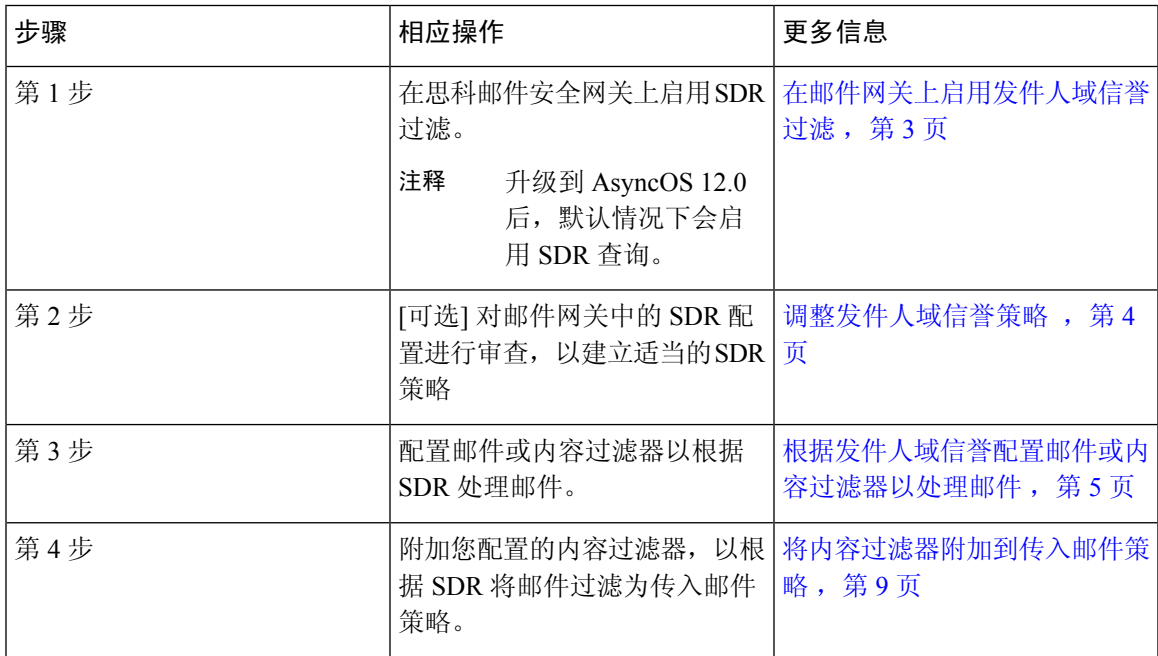

# 在邮件网关上启用发件人域信誉过滤

 $\label{eq:1} \begin{array}{c} \mathcal{D} \end{array}$ 

注释 升级到 AsyncOS 12.0 后, 默认情况下会启用 SDR 查询。

过程

- 步骤 **1** 转到安全服务 **(Security Services) >** 域信誉 **(Domain Reputation)**。
- 步骤 **2** 单击启用 **(Enable)**。
- 步骤 **3** 选中启用发件人域信誉过滤 **(Enable Sender Domain Reputation Filtering)**。
- 步骤 **4** (可选)如果您希望SDR服务根据邮件的其他属性检查SDR,请选中包括其他属性**(IncludeAdditional Attributes)**。

如果启用此选项,下列其他邮件属性也将包括在 SDR 检查中,以提高效率:

- "信封发件人: "、 "发件人: "和 "回复收件人: "信头中出现的邮箱地址的用户名部分。
- "发件人:"和"回复收件人:"信头中的显示名称。
- 步骤 **5** (可选)输入 SDR 查询超时前经过的秒数。

注释 修改 S查询超时值可能会影响邮件处理性能。

- 步骤 **6** (可选)选中基于信封发件人域匹配域例外列表 **(Match Domain Exception List based on Domain in Envelope From)**:如果您希望邮件网关仅根据"信封发件人"信头中的域跳过 SDR 检查。
- 步骤 **7** 移动范围滑块以选择所需的 SDR 判定范围,以便在 SMTP 会话级别接受或拒绝邮件。
	- 升级到 AsyncOS 14.x 及更高版本后,范围滑块将默认指向不受信任判定。所有被判定为不 受信任的邮件都会在 SMTP 会话级别被丢弃。 注释
	- 注释 您不能选择优先判定来拒绝邮件,因为该判定表示发件人使用的域已通过认证。
- 步骤 **8** 单击提交 **(Submit)**。
- 步骤 **9** (可选)如果您要接受"SDR 包括其他属性协议"邮件,请单击我同意 **(I Agree)**。
	- 注释 仅当您选择"包括其他属性"选项时,才会显示"SDR 包括其他属性协议"邮件。

步骤 **10** 单击确认 **(Commit)** 确认更改。

#### 下一步做什么

配置内容或邮件过滤器以根据SDR处理邮件。请参阅根据发件人域信誉配置邮件或内容过滤器以处 理邮件, 第5页。

查看邮件网关中的 SDR 配置, 以建立适当的 SDR 策略。请参阅调整发件人域信誉策略, 第4页。

### 调整发件人域信誉策略

SDR 为每个判定建议默认行为。但是,如果误报和误报的最佳调整对您的组织至关重要,请按照给 定的步骤根据您的安全要求调整 SDR 策略。

#### 过程

步骤 **1** 在邮件网关上启用 SDR,而不配置任何 SDR 策略操作10天。

步骤 **2** 使用邮件跟踪功能根据 SDR 判定查看邮件。

有关详细信息,请参阅在邮件跟踪中显示发件人域信誉详细信息 ,第 10 页。您可以搜索收到判定 为"不受信任"或"可疑"的邮件。

步骤 **3** 查看从"邮件跟踪"搜索(在步骤2中执行)中获取的邮件,查看是否存在误报或漏报。

误报是指需要传送到收件人邮箱但收到判定为"可疑"或"不可信"的邮件。漏报是指未收到"不 受信任"判定,但根据与 SDR 相关的邮件属性被阻止的邮件。

- 步骤 **4** [如果由于邮件收到"不可信"判定而出现误报],请在继续将 SDR 策略配置为根据"不可信"判定 阻止邮件之前,向Cisco TAC 打开支持请求。
	- 注释 在大多数使用案例中,Cisco Talos希望您阻止具有"不受信任"判定的邮件。
- 步骤 **5** 如果收到"可疑"判定的邮件中存在误报,请使用建议的安全"不受信任"阈值。
	- 如果不使用"不受信任"阈值,则可以根据更具攻击性的"可疑"阈值阻止邮件。有关详 细信息,请参阅根据发件人域信誉配置邮件或内容过滤器以处理邮件,第5页。 注释
	- "可疑"判定与发送垃圾邮件的大量发件人相关,但也可能传送合法(主要是低优先级) 的批量邮件。根据安全要求,在审核后阻止邮件是适当的做法。 注释

### 根据发件人域信誉配置邮件或内容过滤器以处理邮件

您可以使用以下任一方法中的"域信誉"邮件或内容过滤器根据SDR过滤邮件,并对此类邮件执行 相应的操作:

- 发件人域判定
- 发件人成熟度
- 发件人域不可扫描

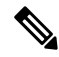

从AsyncOS 14.2.x版本开始,发件人域有效期选项将替换为发件人成熟度。SDR 判定中已包含 发件人成熟度。通常不建议根据发件人成熟度过滤邮件,特殊使用案例除外。 注释

#### 相关主题

- 调整发件人域信誉策略, 第4页
- 使用邮件过滤器根据发件人域信誉过滤邮件, 第6页

• 使用内容过滤器根据发件人域信誉过滤邮件, 第 8 页

### 使用邮件过滤器根据发件人域信誉过滤邮件

#### 根据发件人域判定过滤邮件

## $\mathscr{D}_{\mathscr{A}}$

建议的阻止阈值为"不受信任。" 有关 SDR 判定的详细信息,请参阅 SDR 判定, 第 2 页, 有关SDR 策略调试,请参阅 调整发件人域信誉策略,第4页 注释

#### 语法:

```
drop_msg_based_on_sdr_verdict:
if sdr-reputation (['untrusted', 'questionable'], "<domain_exception_list>")
\{drop();;\}
```
#### 其中:

- 'drop\_msg\_based\_on\_sdr\_verdict' 是邮件过滤器的名称。
- 'sdr-reputation' 是域信誉邮件过滤器规则。
- · "不受信任"、"可疑"是用于根据 SDR 过滤邮件的发件人域判定的范围。
- 'domain\_exception\_list' 是域例外列表的名称。如果不存在域例外列表,它将显示为 ""。
- 'drop' 是在邮件上应用的操作。

#### 示例

在以下邮件中, 如果 SDR 判定为"未知", 则该邮件将被隔离。

```
quarantine unknown sdr verdicts:
if sdr-reputation (['unknown'], "")
{quarantine("Policy")}
```
#### 根据发件人成熟度过滤邮件

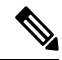

从AsyncOS 14.2.x版本开始,发件人域有效期选项将替换为发件人成熟度。SDR 判定中已包含 发件人成熟度。通常不建议根据发件人成熟度过滤邮件,特殊使用案例除外。发件人成熟度被 设为 30 天限制, 如果超过该限制, 域就会被视为邮件发件人的成熟地址,并且不会提供进一 步的详细信息。 注释

#### 语法:

```
<msg_filter_name>
if sdr-maturity \langle\langle 'unit'>, \langle 'operator'> \langle 'actual value' >)
{<action>}
```
其中:

- 'sdr-maturity' 是发件人成熟度邮件过滤器规则。
- 'unit' 是"天数"、"年"、"月"或"周"选项,用于根据发件人成熟度过滤邮件。
- 'operator' 是以下比较运算符,用于根据发件人成熟度过滤邮件:
	- $-$  > (大干)
	- – >=(大于或等于)
	- – <(小于)
	- – <=(小于或等于)
	- $= ($ 等于)
	- – !=(不等于)
	- – 未知
- 'actual value' 是用于根据发件人成熟度过滤邮件的编号。

#### 示例

在以下邮件中,如果发件人的域成熟度未知,则该邮件将被丢弃。 Drop Messages Based On SDR Maturity: if (sdr-maturity ("unknown", "")) {drop();} 在以下邮件中,如果发件人的域成熟度少于一个月,则该邮件将被丢弃。 Drop\_Messages\_Based\_On\_SDR\_Maturity: if (sdr-maturity ("months", <, 1, "")) { drop(); }

#### 根据发件人域不可扫描过滤邮件

#### 语法:

```
<msg_filter_name>
if sdr-unscannable (<'domain_exception_list'>)
{<action>}
```
#### 其中:

• 'sdr-unscannable' 是域信誉邮件过滤器规则。

'domain exception list' 是域例外列表的名称。如果不存在域例外列表, 它将显示为 ""。

#### 示例

在以下邮件中,如果邮件未通过 SDR 检查,则该邮件将被隔离。

```
Quarantine Messages Based On Sender Domain Unscannable: if (sdr-unscannable (""))
{quarantine("Policy");}
```
### 使用内容过滤器根据发件人域信誉过滤邮件

#### 开始之前

- (可选)创建仅包含域的地址列表。要创建一个,请转到 Web 界面中的邮件策略 *(Mail Policies) >* 地址列表 *(Address Lists)* 页面或 CLI 中的 addresslistconfig 命令。有关详细信息,请参[阅邮](b_ESA_Admin_Guide_14-2_chapter10.pdf#nameddest=unique_493) [件策略](b_ESA_Admin_Guide_14-2_chapter10.pdf#nameddest=unique_493)。
- (可选)创建域例外列表。有关详细信息,请参阅创建域例外列表,第8页。

过程

步骤 **1** 转到邮件策略 **(Mail Policies) >** 传入内容过滤器 **(Incoming Content Filters)**。

- 步骤 **2** 单击添加过滤器 **(Add Filter)**。
- 步骤 **3** 输入内容过滤器的名称和描述。
- 步骤 **4** 单击添加条件 **(Add Condition)**。
- 步骤 **5** 单击域信誉 **(Domain Reputation)**。
- 步骤 **6** 选择以下任一条件以根据 SDR 过滤邮件:
	- 选择发件人域信誉判定以选择判定范围,根据从 SDR 服务接收的判定过滤邮件。
		- 建议的阻止阈值为"不受信任。" 有关 SDR 判定的详细信息,请参阅SDR 判定, 第 2 页。 注释
	- 选择发件人成熟度,选择比较运算符,输入一个数字,然后选择根据发件人域成熟度过滤邮件 的时段。
		- 从 AsyncOS 14.2.x 版本开始,发件人域有效期选项将替换为发件人成熟度。SDR 判定 中已包含发件人成熟度。通常不建议根据发件人成熟度过滤邮件,特殊使用案例除外。 发件人成熟度被设为30天限制,如果超过该限制,域就会被视为邮件发件人的成熟地 址,并且不会提供进一步的详细信息。 注释
	- 选择发件人域信誉不可扫描 **(Sender Domain Reputation Unscannable)** 以过滤未通过 SDR 检查 的邮件。
- 步骤 **7** (可选)选择您不希望邮件网关根据 SDR 过滤邮件的已列入允许之列的域列表。

步骤 **8** 单击添加操作 **(Add Action)**,配置要根据 SDR 对邮件执行的相应操作。

步骤 **9** 提交并确认更改。

### 创建域例外列表

域例外列表由仅包含域的地址列表组成。无论思科邮件安全网关上配置的邮件策略如何,您均可使 用域例外列表跳过对所有传入邮件的 SDR 检查。

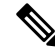

#### 如果要在传入邮件上跳过针对特定邮件策略的 SDR 内容过滤器操作,则需要在域信誉内容过 滤器中选择域例外列表。 注释

#### 使用域例外列表的条件

默认情况下, 跳过 SDR 检查的条件是,邮件的信封发件人:、发件人和回复收件人:信头中的域必须相 同,并且与域例外列表中配置的域完全匹配。如果要仅根据"信封收件人: "(Envelope From:)信头 中的域跳过 SDR 检查,请从"域信誉"(Domain Reputation) 设置页面中选择"基于信封发件人域匹 配域例外列表"(Match Domain Exception List based on Domain in Envelope From:) 选项。

#### 过程

- 步骤 **1** 转到安全服务 **(Security Services) >** 域信誉 **(Domain Reputation)**。
- 步骤 **2** 单击域例外列表下的编辑设置 **(Edit Settings)**。
- 步骤 **3** 选择仅包含域的所需地址列表。
- 步骤 **4** 提交并确认更改。

#### 下一步做什么

您还可以在 CLI 中使用 domainrepconfig 命令创建域例外列表。有关详细信息,请参阅《适用于思 科邮件安全设备的 AsyncOS 的 CLI 参考指南》。

### 将内容过滤器附加到传入邮件策略

您可以附加已配置的内容过滤器,以根据 SDR 将邮件过滤为传入邮件策略。

#### 过程

- 步骤 **1** 转到邮件策略 **(Mail Policies) >** 传入邮件策略 **(Incoming Mail Policies)**。
- 步骤 **2** 单击内容过滤器下方的链接。
- 步骤 **3** 确保选择启用内容过滤器**(**自定义设置**) (Enable Content Filters [Customize Settings])**。
- 步骤 **4** 选择您为根据 SDR 过滤邮件而创建的内容过滤器。
- 步骤 **5** 提交并确认更改。

## 发件人域信誉过滤和群集

如果使用集中管理,则可以启用群集、组和计算机级别的 SDR 过滤和邮件策略。

## 在邮件跟踪中显示发件人域信誉详细信息

您可以使用邮件跟踪来根据 SDR 查看邮件详细信息。

#### 开始之前

• 请确保在邮件网关上启用邮件跟踪。要启用邮件跟踪,请转到 Web 界面中的安全服务 **(Security Services) >** 邮件跟踪 **(Message Tracking)**页面。

#### 过程

- 步骤 **1** 转到监控 **(Monitor) >** 邮件跟踪 **(Message Tracking)**。
- 步骤 **2** 单击高级 **(Advanced)**。
- 步骤 **3** 检查邮件事件下的发件人域信誉。
- 步骤 **4** 根据从 SDR 服务接收到的判定,选择所需的 SDR 判定以查看邮件。
- 步骤5 (可选)选中不可扫描 (Unscannable), 以在 SDR 检查失败时查看消息。
- 步骤 6 (可选)选择所需的 SDR 威胁类别,以根据威胁类别查看邮件。
- 步骤 **7** 单击搜索 **(Search)**。

## 查看警报

下表包含为 SDR 生成的各种系统警报的列表,包括对警报和警报严重性的说明。

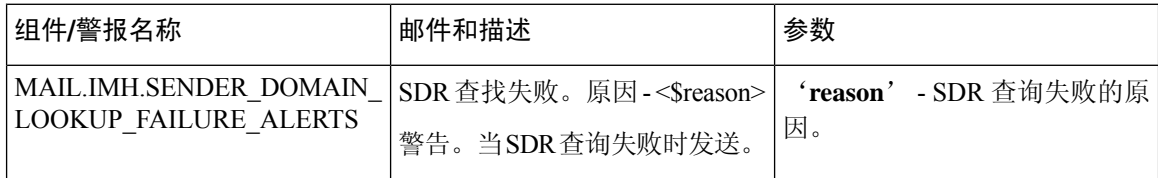

即使未在邮件网关中配置基于 SDR 的内容或邮件过滤器,也可以根 据 SDR 判定跟踪邮件。 注释

## 查看日志

SDR 过滤信息将发布到邮件日志。大多数信息处于"信息"或"调试"级别。

### **SDR** 过滤日志条目的示例

SDR 过滤信息将发布到邮件日志。大多数信息处于"信息"或"调试"级别。

- 发件人域信誉请求超时, 第11 页
- 发件人域信誉常规错误, 第11页

### 发件人域信誉请求超时

在本示例中,日志显示了由于与 SDR 服务通信时出现请求超时错误而未根据 SDR 过滤的邮件。

Mon Jul 2 09:00:13 2018 Info: New SMTP ICID 4 interface Management (192.0.2.10) address 224.0.0.10 reverse dns host unknown verified no Mon Jul 2 09:00:13 2018 Info: ICID 4 ACCEPT SG UNKNOWNLIST match ipr[none] ipr not enabled country not enabled Mon Jul 2 09:00:13 2018 Info: Start MID 4 ICID 4 Mon Jul 2 09:00:13 2018 Info: MID 4 ICID 4 From: <sender1@example.com> Mon Jul 2 09:00:13 2018 Info: MID 4 ICID 4 RID 0 To: <recipient1@example.com > Mon Jul 2 09:00:13 2018 Info: MID 4 Message-ID '<000001cba32e\$f24ff2e0\$d6efd8a0\$@com>' Mon Jul 2 09:00:13 2018 Info: MID 4 Subject 'Message 001' Mon Jul 2 09:00:13 2018 Info: MID 4 SDR: Message was not scanned for Sender Domain Reputation. Reason: Request timed out.

#### 解决方案

当 SDR 请求超时时,邮件会被标记为不可扫描,并且配置的操作将应用于邮件。

#### 发件人域信誉常规错误

在本示例中,日志显示了由于未知错误而未根据 SDR 过滤的邮件。

Mon Jul 2 09:00:13 2018 Info: New SMTP ICID 4 interface Management (192.0.2.10) address 224.0.0.10 reverse dns host unknown verified no Mon Jul 2 09:00:13 2018 Info: ICID 4 ACCEPT SG UNKNOWNLIST match ipr[none] ipr not enabled country not enabled Mon Jul 2 09:00:13 2018 Info: Start MID 4 ICID 4 Mon Jul 2 09:00:13 2018 Info: MID 4 ICID 4 From: <sender1@example.com > Mon Jul 2 09:00:13 2018 Info: MID 4 ICID 4 RID 0 To: <recipient1@example.com > Mon Jul 2 09:00:13 2018 Info: MID 4 Message-ID '<000001cba32e\$f24ff2e0\$d6efd8a0\$@com>' Mon Jul 2 09:00:13 2018 Info: MID 4 Subject 'Test mail' Mon Jul 2 09:00:13 2018 Info: MID 4 SDR: Message was not scanned for Sender Domain Reputation. Reason: Unknown error.

#### 解决方案

发生未知错误时,邮件会被标记为不可扫描,并且配置的操作会应用于邮件。

I

当地语言翻译版本说明

思科可能会在某些地方提供本内容的当地语言翻译版本。请注意,翻译版本仅供参考,如有任何不 一致之处,以本内容的英文版本为准。